**Selamat datang di Portal Elearning Universitas Muhammadiyah Jakarta, Perawatan server dilakukan setiap Pukul 23:00:00 s/d 23:**

<span id="page-0-1"></span><span id="page-0-0"></span>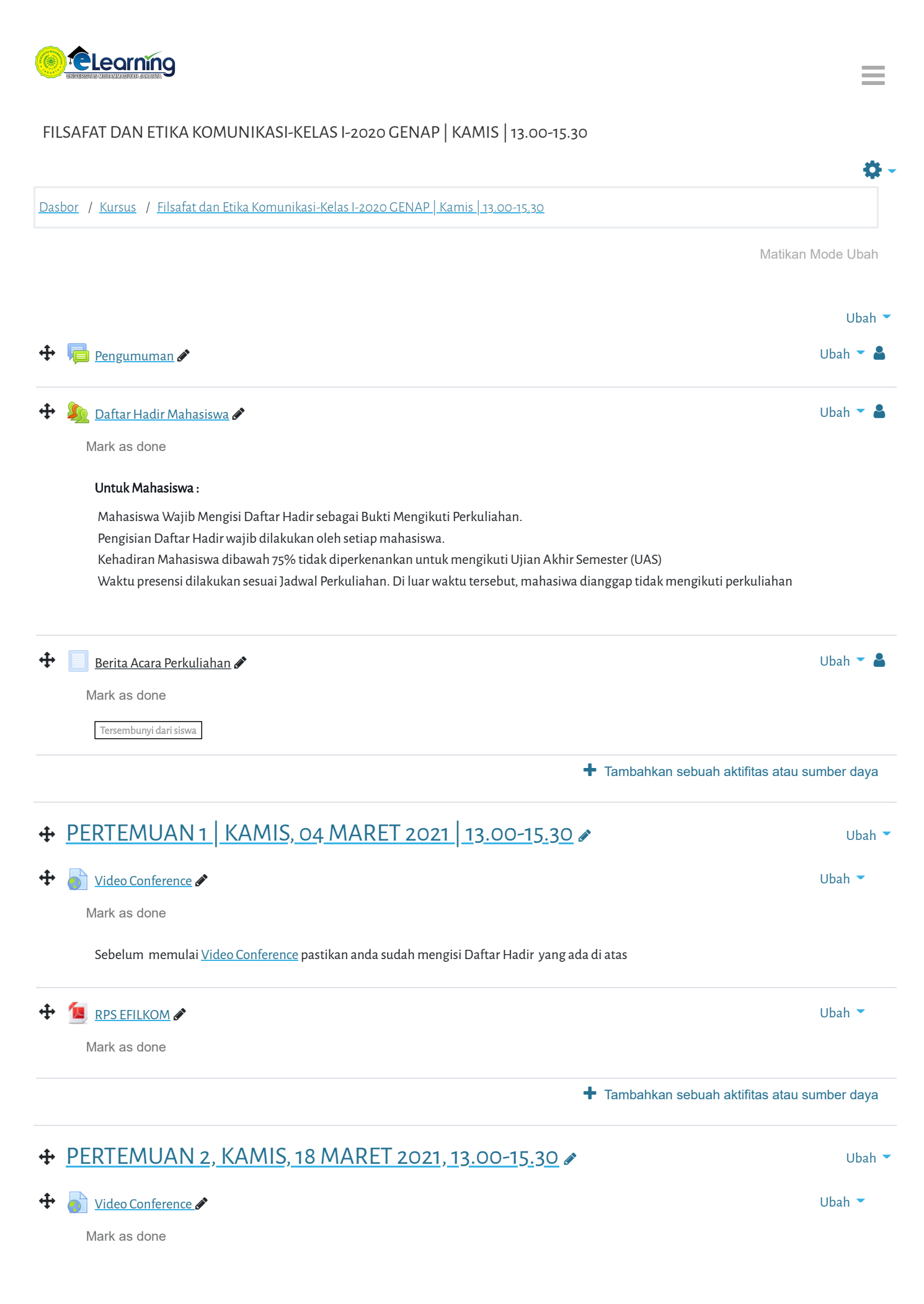

Selamat datang di Portal Elearning Universitas Muhammadiyah Jakarta, Perawatan server dilakukan setiap Pukul 23:00:00 s/d 23:

<span id="page-1-3"></span><span id="page-1-2"></span><span id="page-1-1"></span><span id="page-1-0"></span>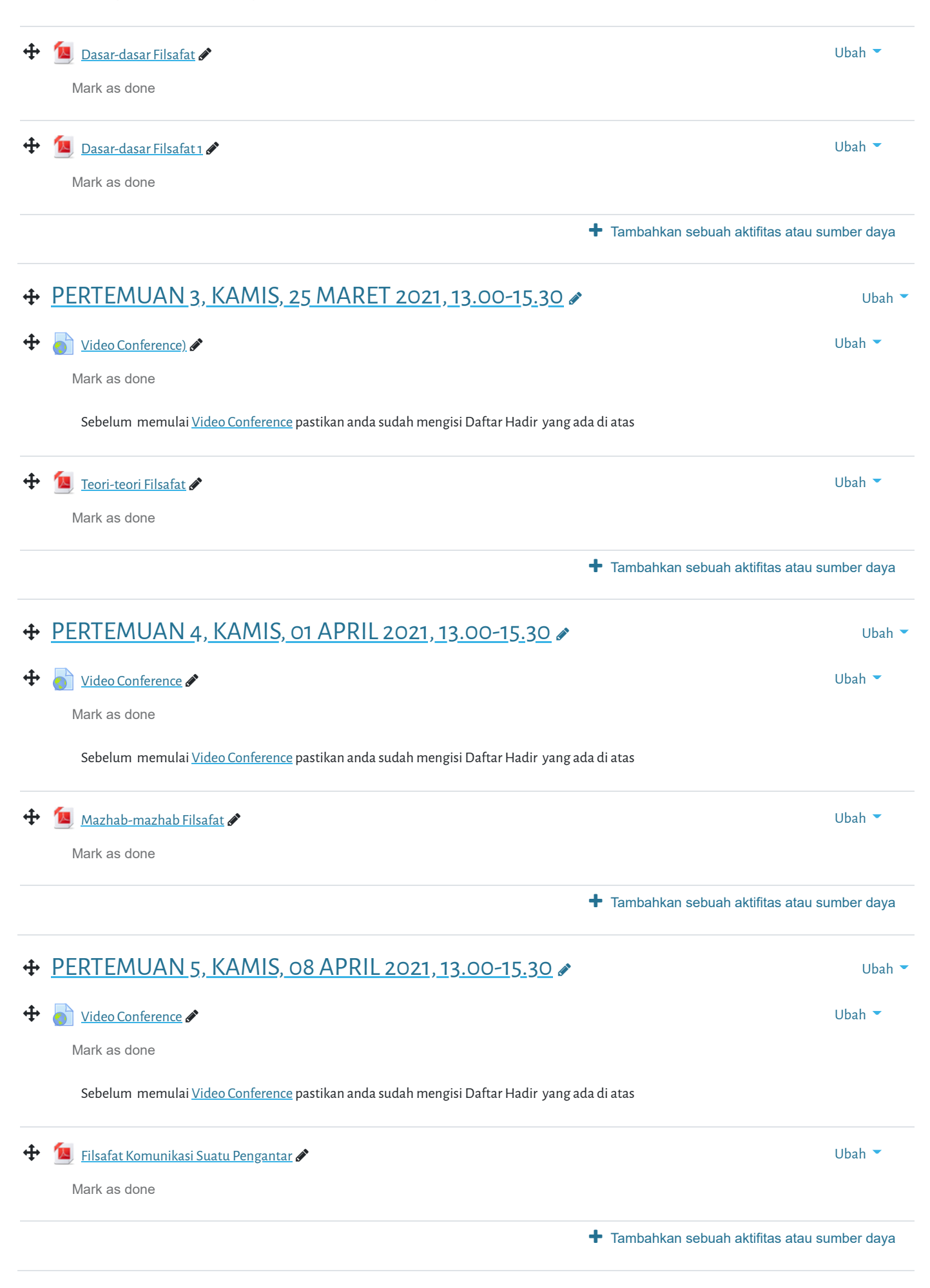

[Video Conference](https://elearning.umj.ac.id/mod/url/view.php?id=113959) o Ubah **Selamat datang di Portal Elearning Universitas Muhammadiyah Jakarta, Perawatan server dilakukan setiap Pukul 23:00:00 s/d 23:**

Mark as done

Sebelum memulai [Video Conference](https://elearning.umj.ac.id/mod/url/view.php?id=128266) pastikan anda sudah mengisi Daftar Hadir yang ada di atas

<span id="page-2-3"></span><span id="page-2-2"></span><span id="page-2-1"></span><span id="page-2-0"></span>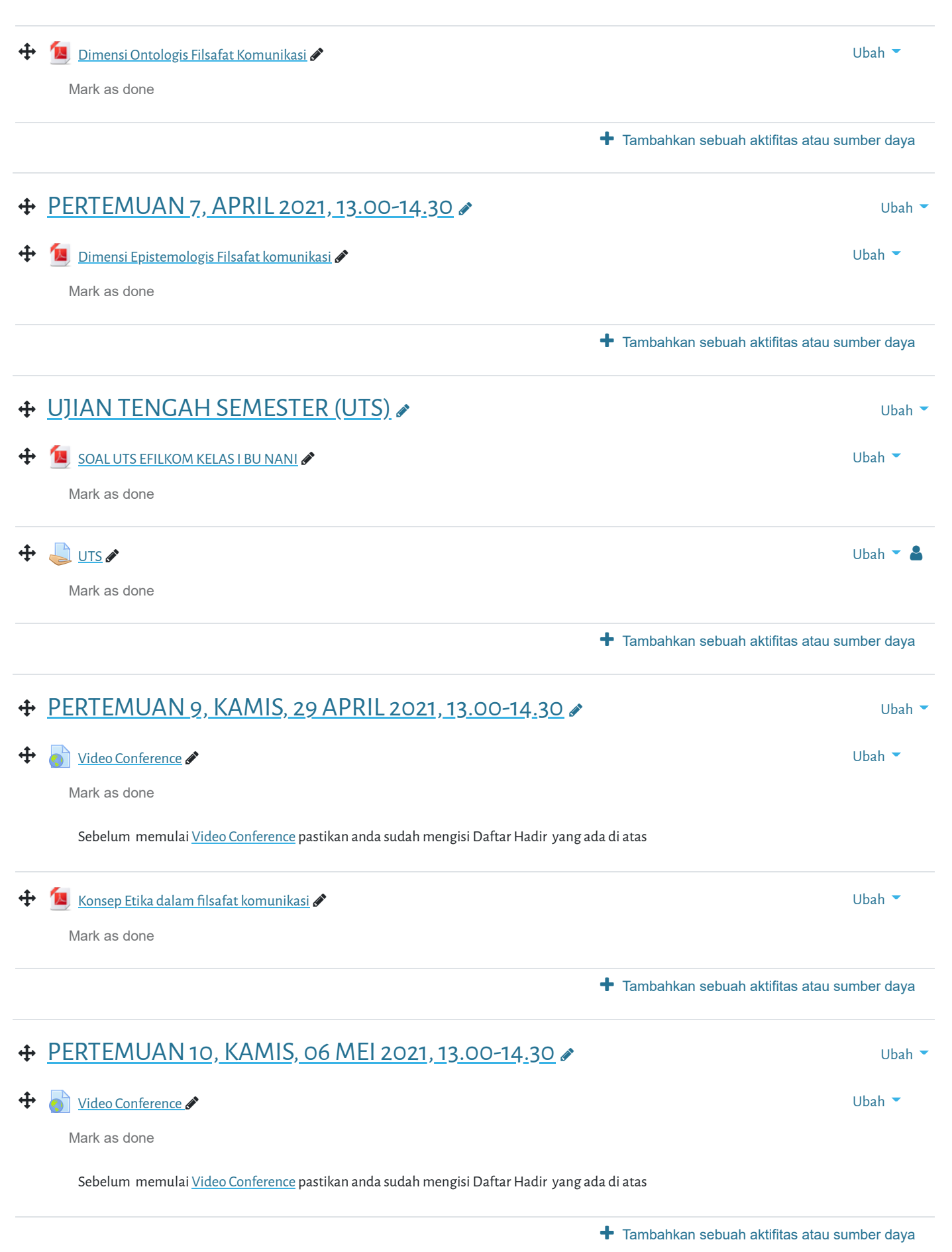

<span id="page-3-5"></span><span id="page-3-4"></span><span id="page-3-3"></span><span id="page-3-2"></span><span id="page-3-1"></span><span id="page-3-0"></span>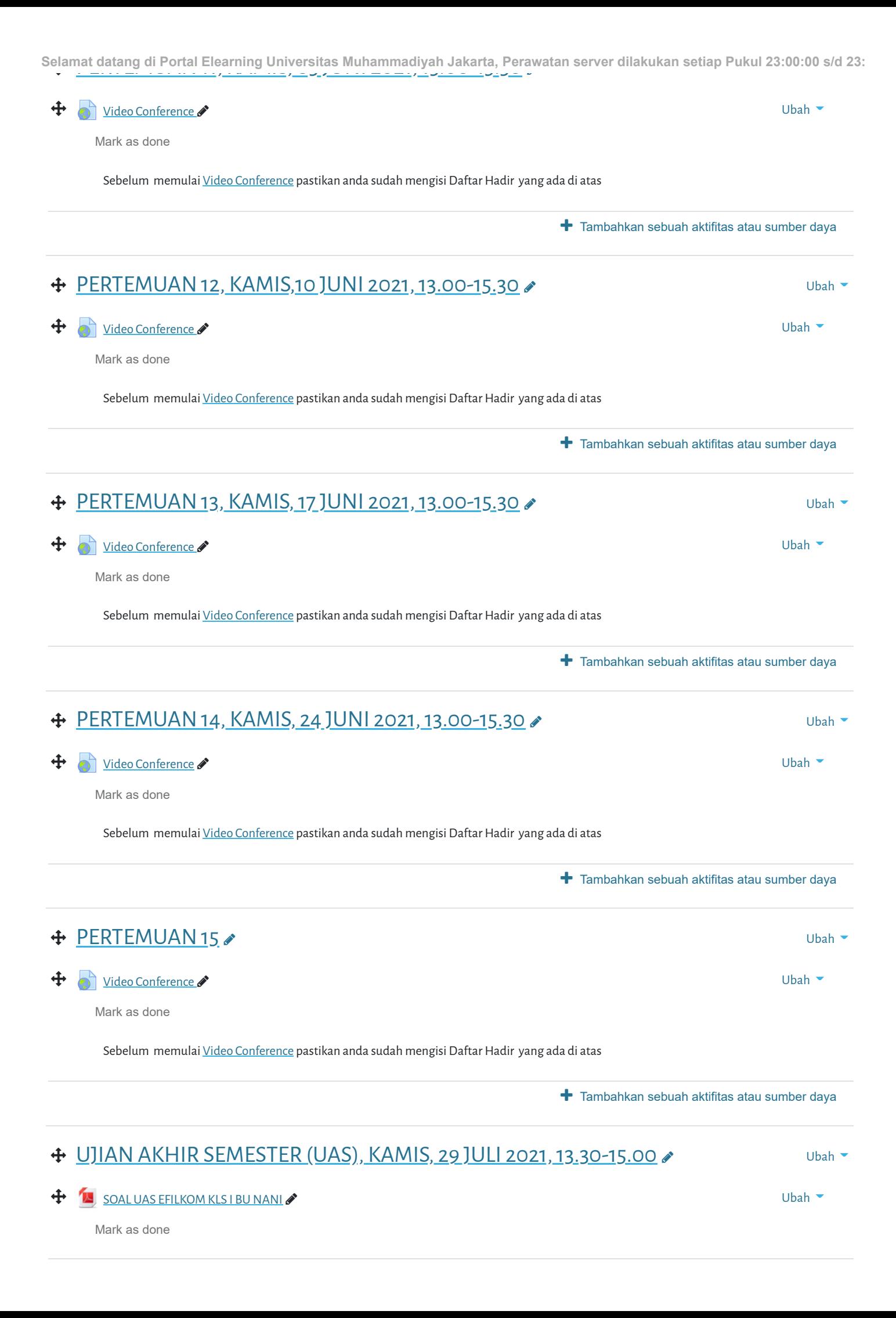

BERITA ACARA UJIAN AKHIR SEMESTER Ubah **Sela[mat datang di Portal Elearning Univers](https://elearning.umj.ac.id/mod/dataform/view.php?id=140687)itas Muhammadiyah Jakarta, Perawatan server dilakukan setiap Pukul 23:00:00 [s/d 2](https://elearning.umj.ac.id/course/mod.php?sesskey=ZT4X2NFJUV&sr=0&id=140687&groupmode=1)3:**

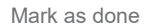

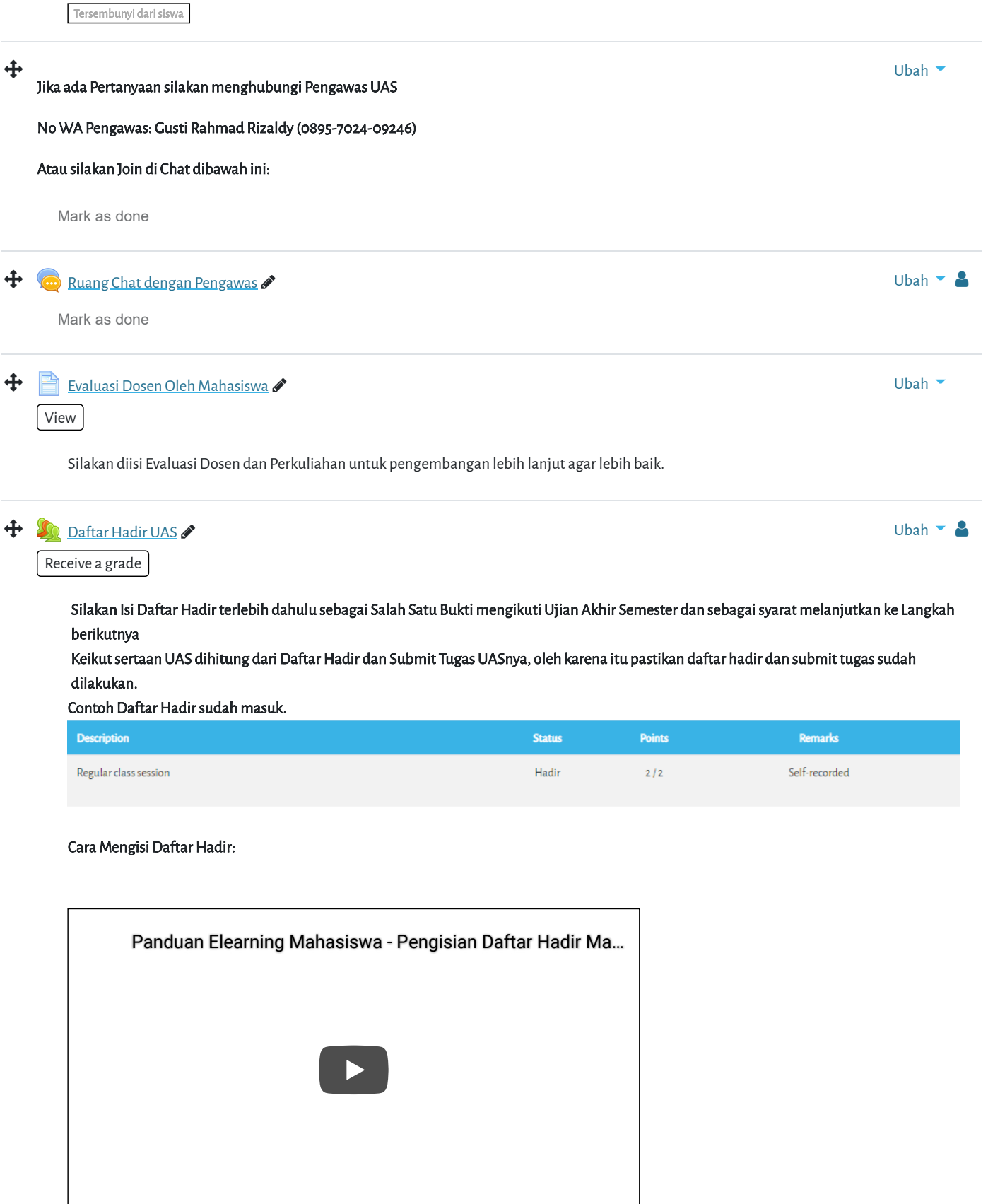

Hindari Upload Tugas di Waktu-waktu berakhir (untuk mencegah gagal upload).

# Terbatas Tidak tersedia, kecuali: The activity [Daftar Hadir UAS](https://elearning.umj.ac.id/mod/attendance/view.php?id=140691) is marked complete

Hasil ujian dikirim ke elearning dan Kerjakan sesuai perintah dalam soal. Untuk Hindari jawaban yang sama atau copy paste, tidak ada toleransi mengulang ujian dan akan diberikan nilai E. Pastikan Tugas/Jawaban anda sudah disubmit

### Contoh hasil Submit Tugas/Jawaban.

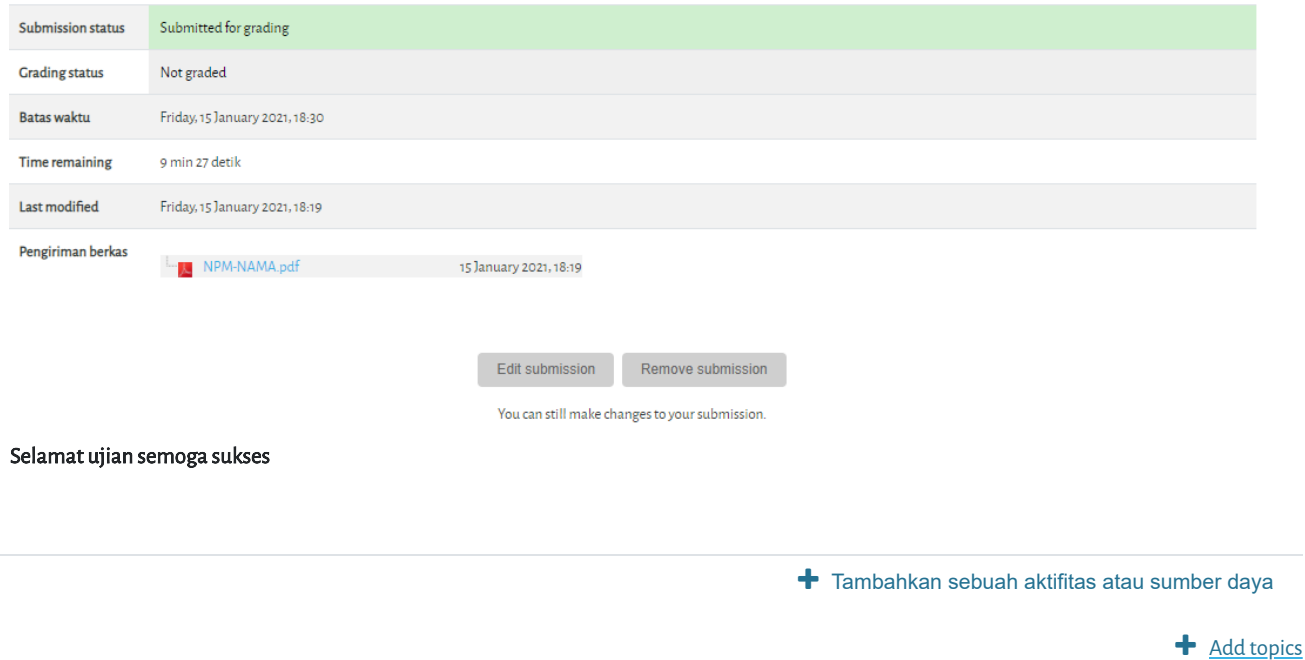

Elearning Universitas Muhammadiyah Jakarta

## **PANDUAN**

[Dosen](https://elearning.umj.ac.id/course/view.php?id=29)

[Mahasiswa](https://elearning.umj.ac.id/course/view.php?id=24)

### **QUICK LINKS**

[sikad](http://sikad.umj.ac.id/)

[ristek dikti](http://https//forlap.ristekdikti.go.id//)

[jurnal umj](http://jurnal.umj.ac.id/)

[repository umj](http://repository.umj.ac.id/)

### **CONTACT US**

JL. K. H. Ahmad Dahlan Cirendeu Ciputat Tangerang

Telepon: 021-7492862, 021-7401894

E-mail: [info@umj.ac.id](mailto:info@umj.ac.id)

 $\frac{1}{2}$  G+  $\frac{1}{2}$  f **Selamat datang di Portal Elearning Universitas Muhammadiyah J[akarta](https://in.pinterest.com/yourpinterestname/), [Perawa](https://www.facebook.com/yourfacebookid)tan server dilakukan setiap Pukul 23:00:00 s/d 23:**

Copyright © 2017 - Developed by [LMSACE.com](http://lmsace.com/). Powered by [Moodle](https://moodle.org/)

[Data retention summary](https://elearning.umj.ac.id/admin/tool/dataprivacy/summary.php) [Get the mobile app](https://download.moodle.org/mobile?version=2021051700.1&lang=id&iosappid=633359593&androidappid=com.moodle.moodlemobile)